# Westlaw UK International Materials

Westlaw International Materials provides a global legal research library. Access to International Materials is subscription dependent.

## **Getting Started**

- 1. Select Westlaw International from the Westlaw UK Home Page.
- 2. Choose to set International Materials as a start page by clicking on Set as Start Page.
- 3. Choose to add International Materials to the list of favourites. Access, delete or organise favourites by selecting the favourites link in the top right-hand corner of the screen.

|                                  |                                                      | History - Folder           | s + Favourites + Alerts 🍀          | L Sign out |
|----------------------------------|------------------------------------------------------|----------------------------|------------------------------------|------------|
| Cases - Legislation - Journals - | Current Awareness 👻 Index of Legal Terms 🛛 E         | U Westlaw Books            | Lawtel                             |            |
| Equality and human rights        | Litigation and dispute resolution Trusts an          | d personal property        | News 🖸                             |            |
| Family                           | Local government                                     |                            | Westlaw International              |            |
|                                  |                                                      |                            | Westlaw US 🖸                       |            |
|                                  |                                                      | ੇ Folders × ਾ 9 History    | y × ★ Favorites × 🌲 Alerts 📿       | 2) ▲ ·     |
|                                  |                                                      |                            | y × ★ Favorites × ♣ Alerts (?<br>3 |            |
|                                  | national Materials  V Search International Materials |                            | Advanced                           | =,         |
| International Materials 😭        | Add to Favorites Set as start page Set as start page | ternational Legal Products |                                    |            |

### **Finding resources**

- 1. Enter a keyword search query in the search box on the International Materials Homepage.
- 2. Use the Advanced Search template to create a Boolean Terms & Connectors query.
- 3. Refine search parameters by selecting a Jurisdiction or Content Type.
- 4. Click History to view the full history of document views and searches. The drop-down arrow displays the five most recent documents viewed and searches conducted. The research history is saved for one year.

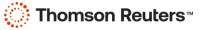

|                                                                                                    | 🖬 Folders  4 🕙 History 🗸 🖈 Favorit                                                       | tes v 🌲 Alerts ? 💄 v                                                                                                    |
|----------------------------------------------------------------------------------------------------|------------------------------------------------------------------------------------------|----------------------------------------------------------------------------------------------------|
| THOMSON REUTERS                                                                                       | International Materials V Search International Materials                                 | Q Advanced 2 ≂                                                                                                    |
| Search all International Materials above or navigate to sp                                            | Add to Favorites Ref Set as start page OP Copy link 7 Other International Legal Products | PRACTICAL LAW                                                                                                    |
| Australia                                                                                             |                                                                                          | RELATED LEGAL                                                                                                    |
| Canada<br>European Union<br>Hong Kong<br>Korea<br>United Kingdom<br>Other International Jurisdictions |                                                                                          | International Materials Index<br>Academic Library<br>Government Library<br>European Practitioner Library<br>World Journals<br>UK Research |
| Content Types                                                                                         |                                                                                          | EU Research<br>Global Competition & Antitrust                                                                                             |
| Cases<br>Administrative Materials<br>Legislation<br>Treatises                                         |                                                                                          | International Arbitration Materials<br>U.S. Materials<br>RELATED NEWS                                                                     |
| Journals<br>Current Awareness<br>Court Documents<br>Legal Memoranda<br>Jury Verdicts                  |                                                                                          | International News                                                                                                    |
| Forms                                                                                                 |                                                                                          |                                                                                                    |

#### **Document Display**

- 1. Print, download, or email the document using the delivery functions.
- 2. Create or select folders to save the document.
- 3. Add annotations to the document.
- 4. Use the mouse curser to highlight a selection of text within the document and use the popup box to save the snippet to a folder, add a note, highlight the text, or copy the selection of text with a reference back to the document automatically included.

| THOMSON REUTERS<br>WESTLAW CLASSIC ~                                                              | Harvard Law Review 🗸 Search Harvard Law Revie                                                                                                    | W                                                                                                    | ~ Q    | Advanced   | =,    |
|---------------------------------------------------------------------------------------------------|----------------------------------------------------------------------------------------------------|----------------------------------------------------------------------------------------------------|--------|------------|-------|
| THE CONTRACT CLAUSE: REAWAKE<br>136 HVLR 2130   Harvard Law Review (Approx.                       |                                                                                                    |                                                                                                    |        |            |       |
| Document Citing References (0) Ta                                                                 | ble of Authorities Powered by KeyCite                                                                                                    |                                                                                                    |        | <b>3 2</b> |       |
| ← Return to list ▲ 4 of 10 results ► □ Skip                                                       | p Out of Plan                                                                                                    | Go to 👻                                                                                                    | 4 Q- A | A 🔽 🗆 🗸 🛐  | I - I |
| Article I, section 10, clause 1<br>Letters of Marque and Repris<br>more than a constitutional ref | CLAUSE: REAWAKENED IN THE<br>of the Constitution introduces a litany of limitations<br>sal," "pass any Bill of Attainder," or "grant any Title of<br>lic, chronicling a forgone past of state-sanctioned pr<br>ically significant as it is linguistically broad: "No State | on state power. States cannot, inter alia, "grant<br>f Nobility." <sup>1</sup> On first read, the clause seems little<br>inces <sup>2</sup> and pirate <sup>3</sup> Dut enother provision, the | 4      |            |       |

#### Looking for more information?

To sign into Westlaw UK, visit uk.westlaw.com. For assistance using Westlaw UK, email <u>SSA.MENATrainers@thomsonreuters.com</u> For additional training materials, visit <u>Product Support</u> on Westlaw UK, or the Westlaw UK <u>training website</u>.

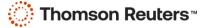